## Excel for Beginners - Cancer Registry Analytics

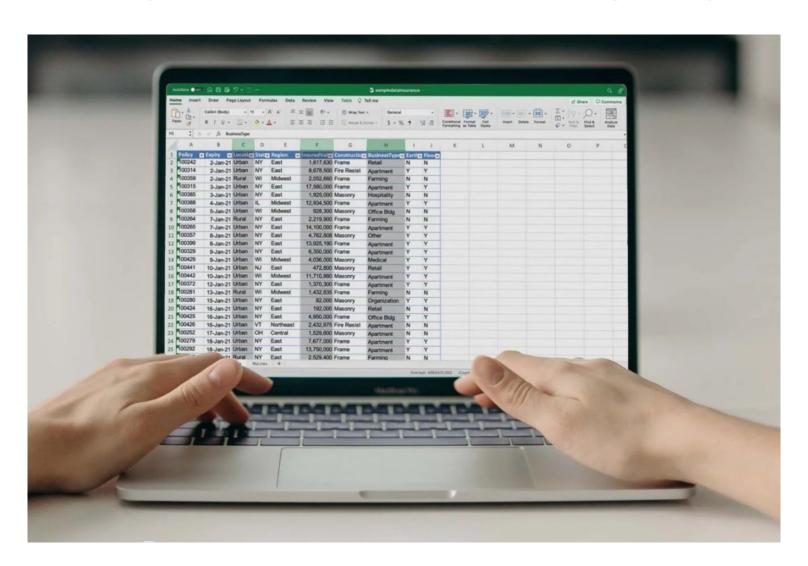

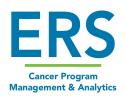

## Navigating Excel

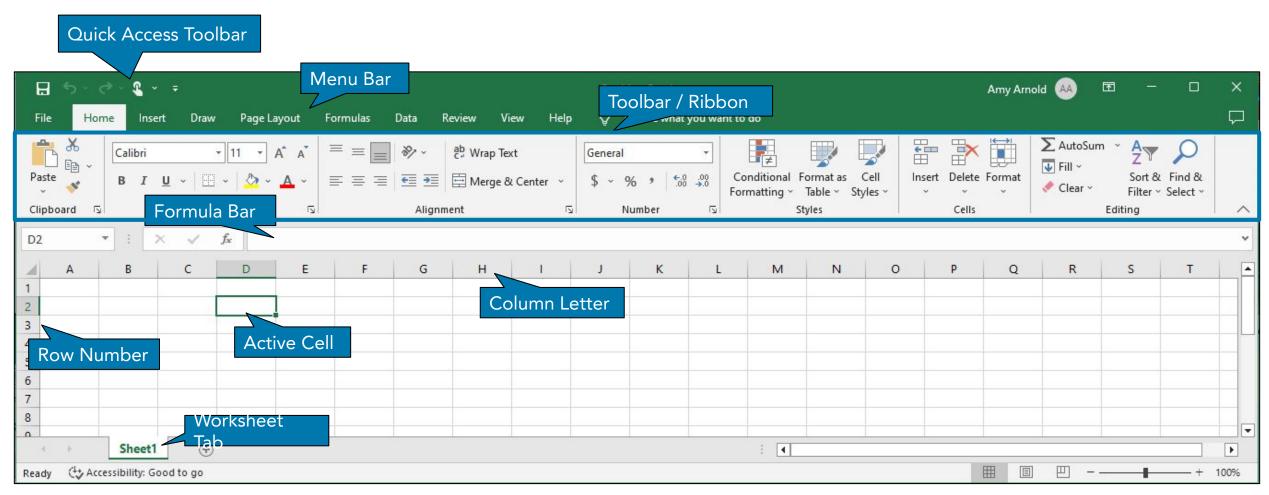

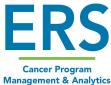

#### Icons - Font

**Cancer Program** 

**Management & Analytics** 

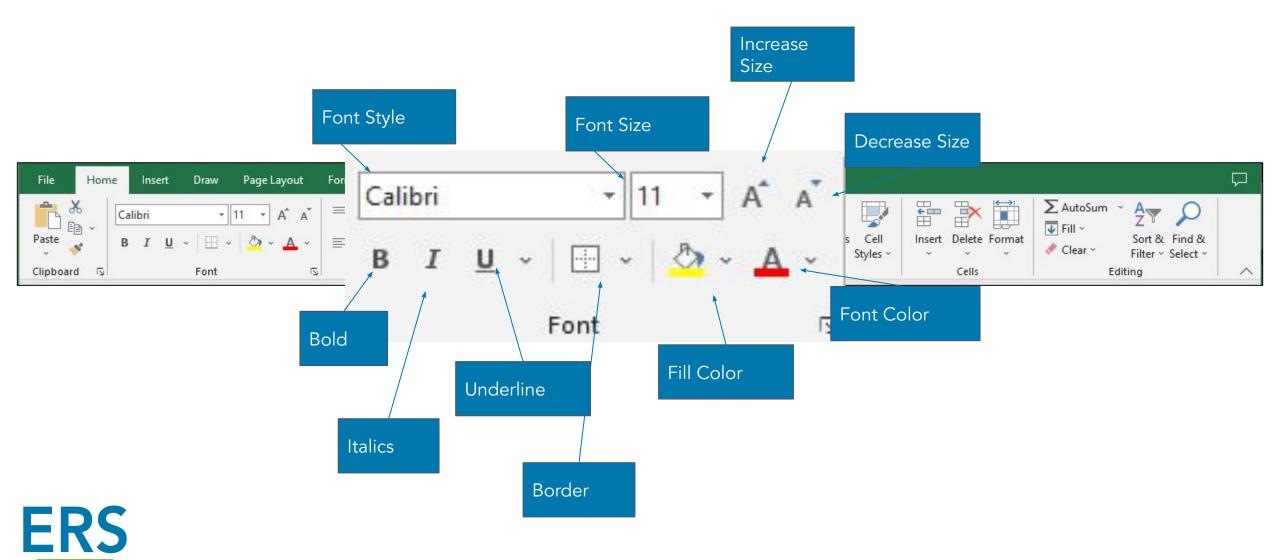

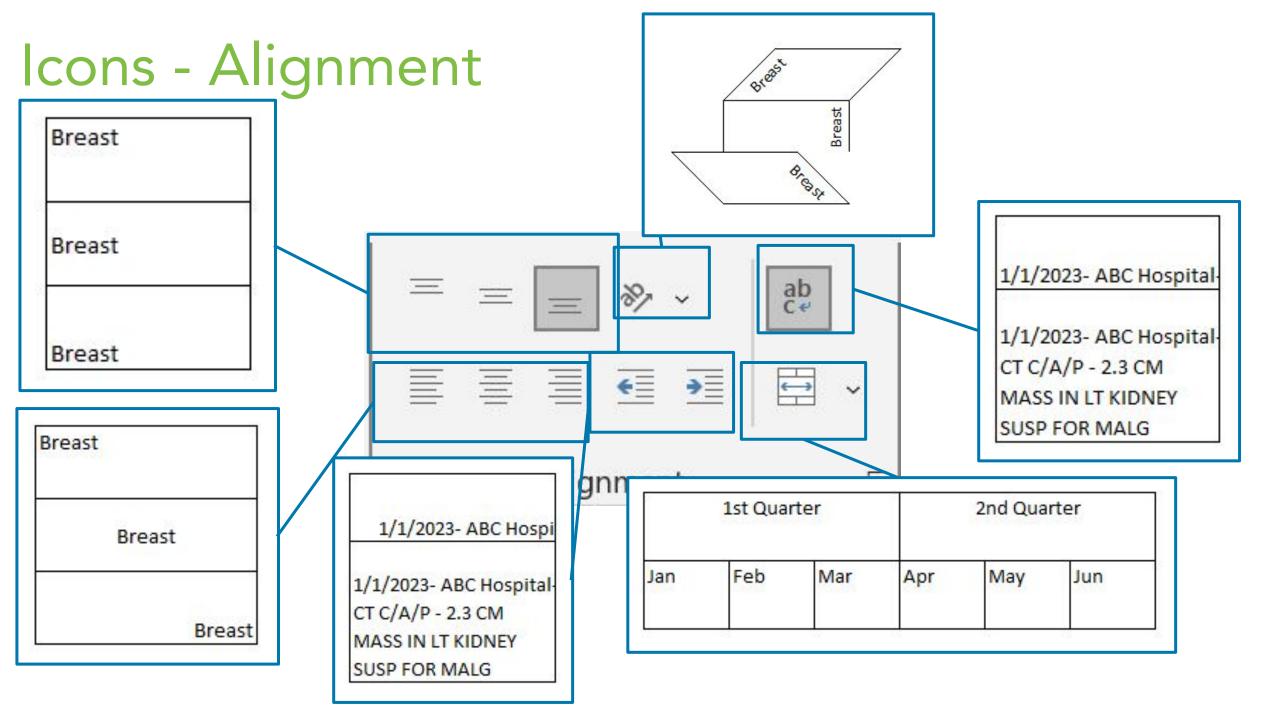

## Entering Data

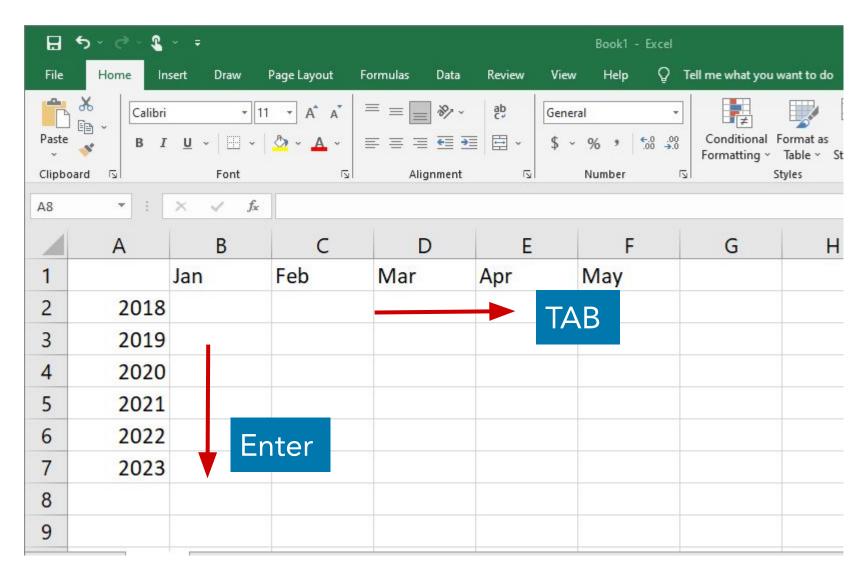

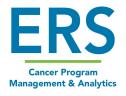

## Entering Data - Fill

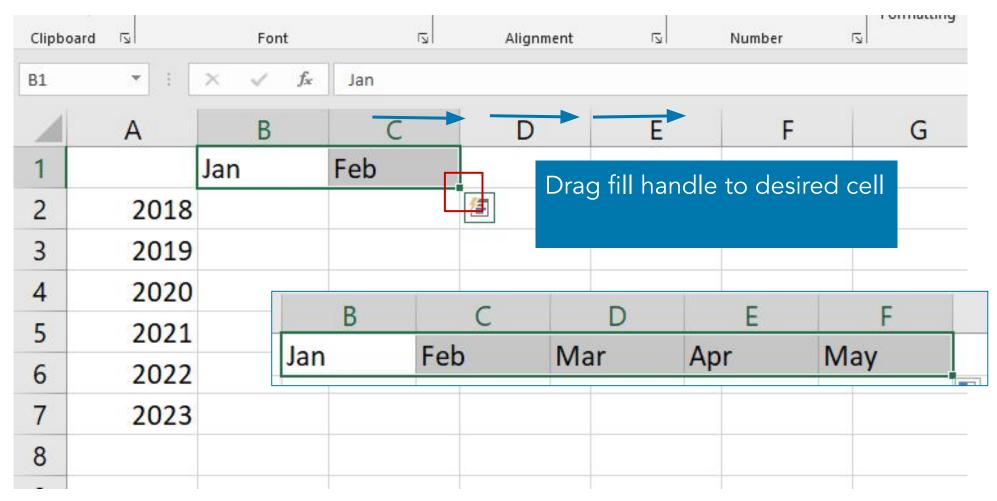

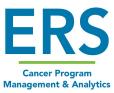

# Naming & Adding a Worksheet

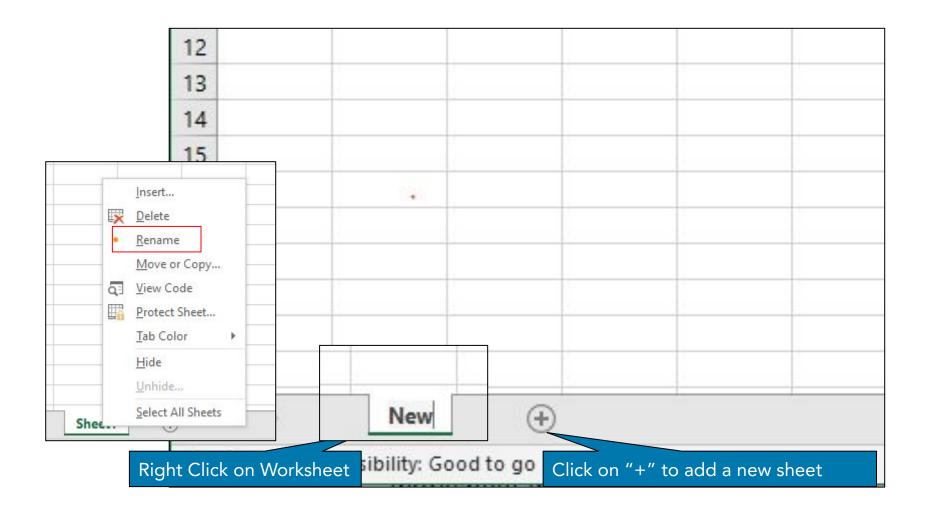

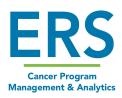

## Spruce it up a little - Adjusting sizes

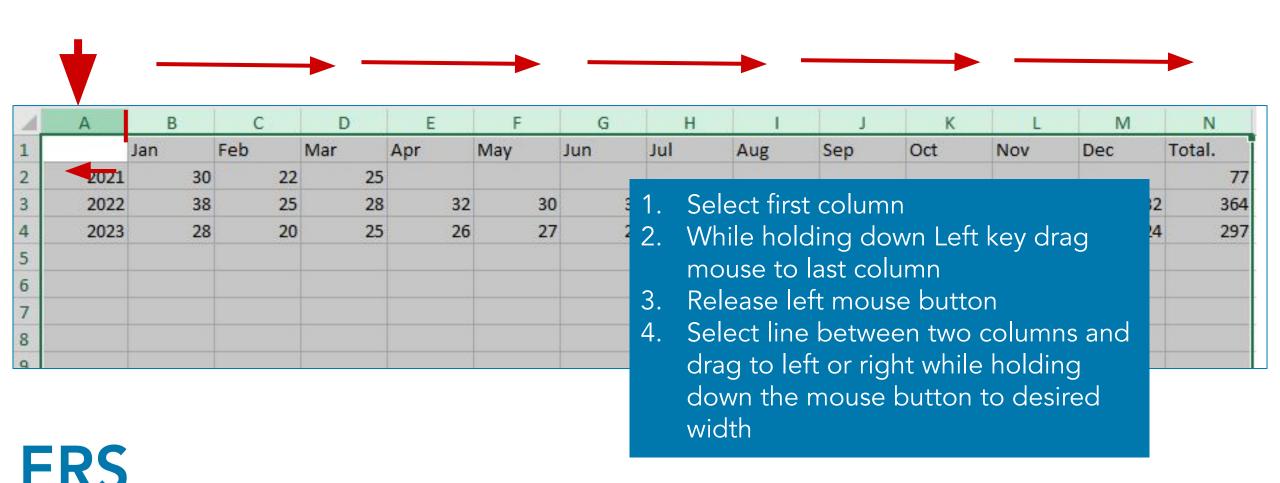

#### Spruce it up a little - Borders

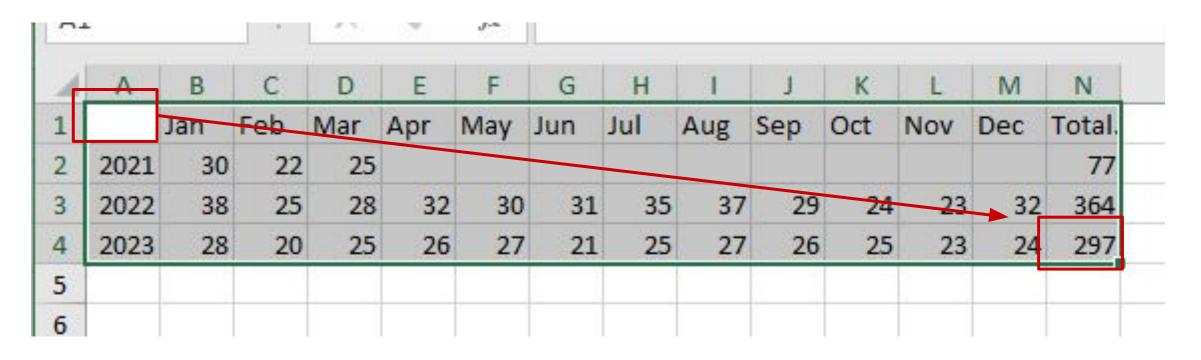

1. Select Cell A1 and drag to N4 while holding mouse down to select data table.

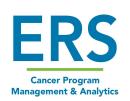

## Spruce it up a little - Borders

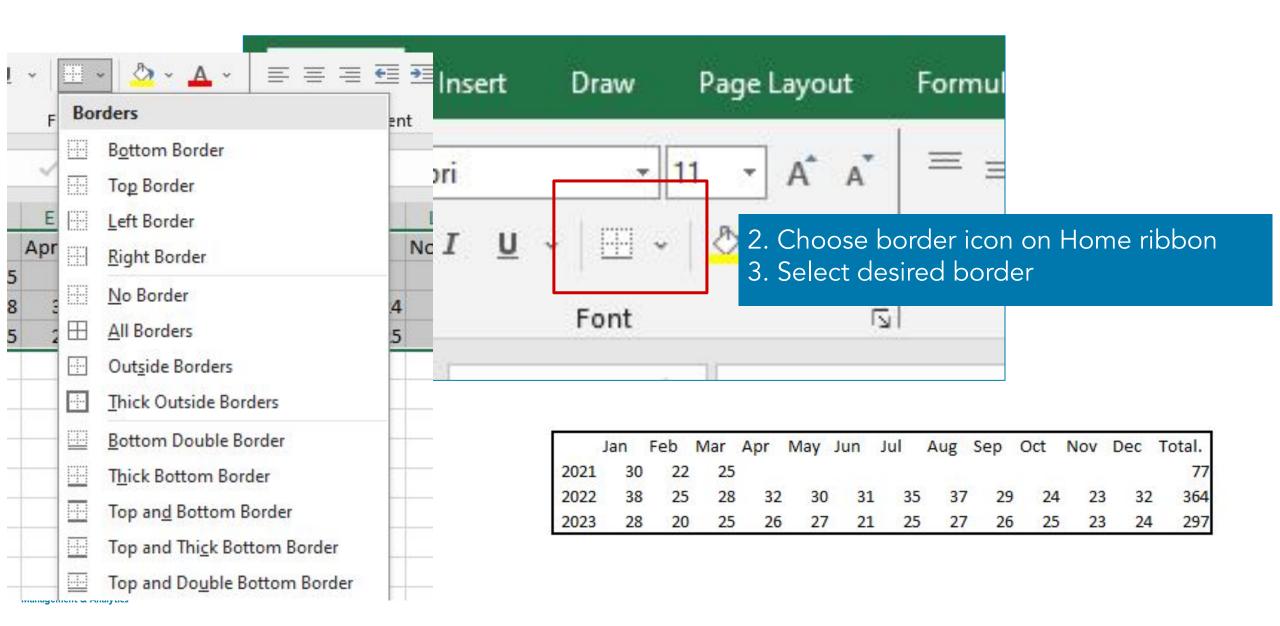

## **Bold and Shading**

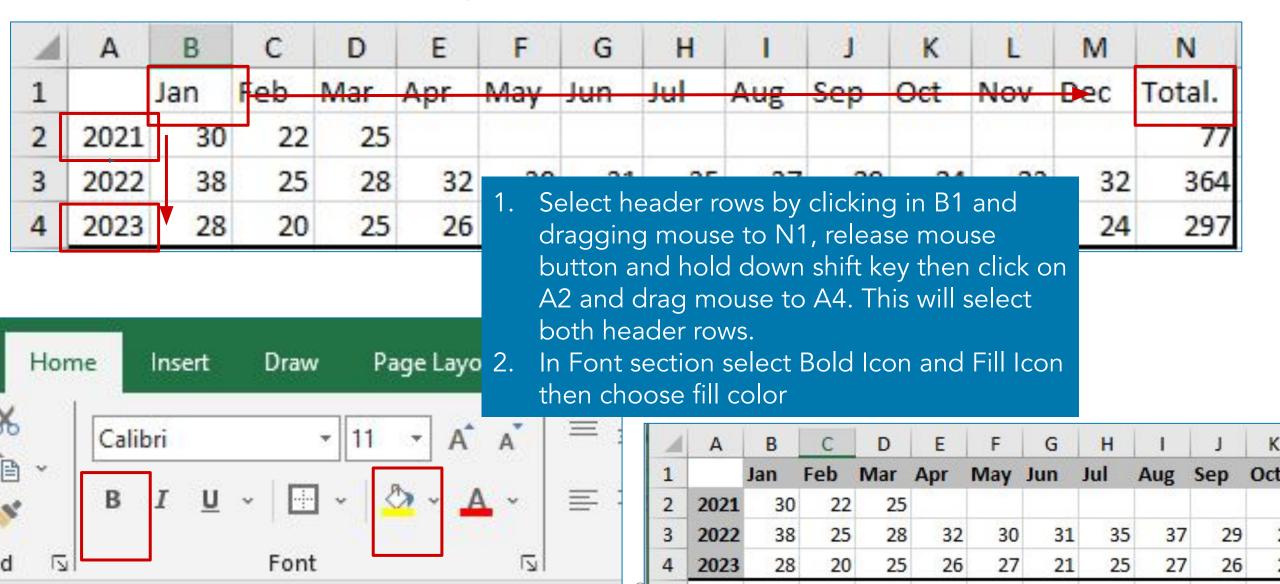

Saving Data

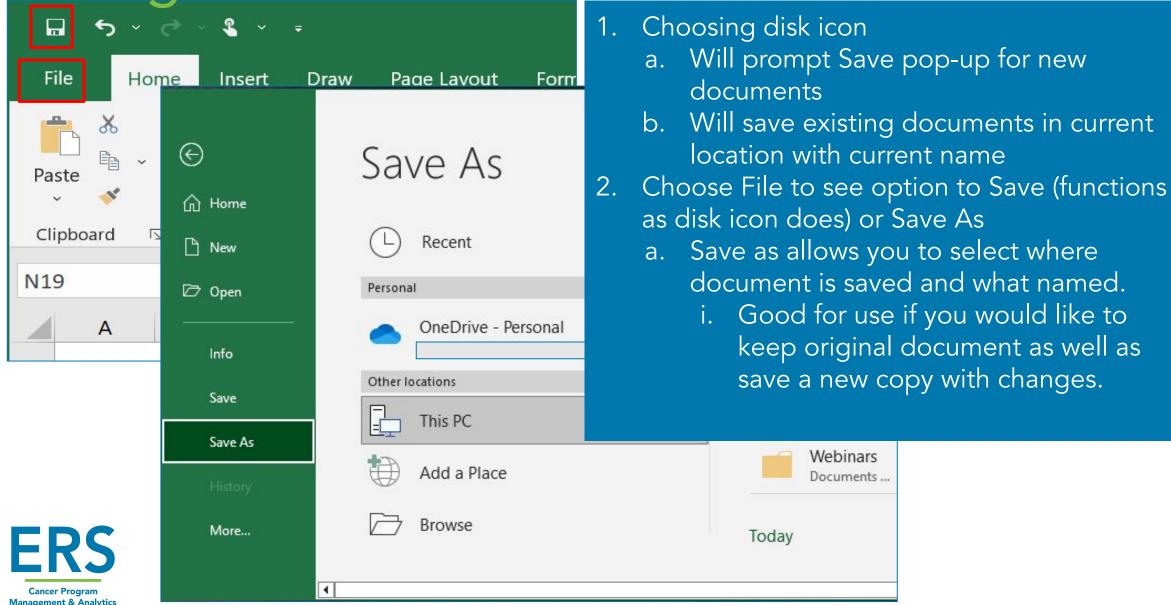

#### **Print**

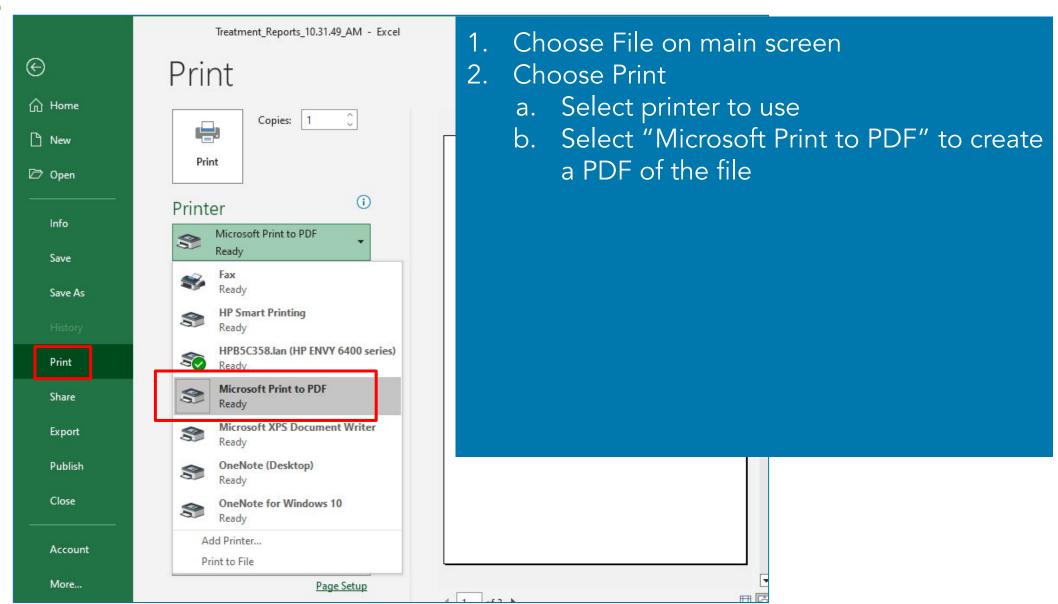

## How to use for Registry

Providing information for hospital administration

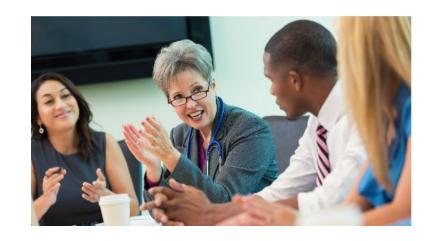

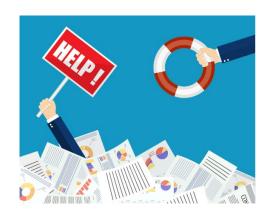

Supporting registry staffing requests

Managing workflow

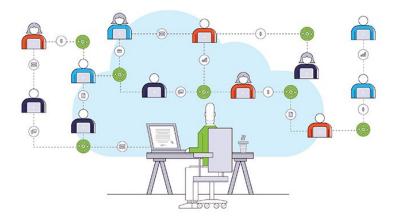

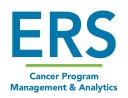

#### Resource Time Documentation

|          | Sep-23    |           | Abstr                                        | acts | Ca | sefin | ding | Upo | lated | Fo | llow-u | р   | Requ | ests for | Meetings & Ed | lucation | Othe           | r   | Time Off |       |
|----------|-----------|-----------|----------------------------------------------|------|----|-------|------|-----|-------|----|--------|-----|------|----------|---------------|----------|----------------|-----|----------|-------|
|          |           | Total     |                                              |      |    |       |      |     |       |    |        |     |      |          |               |          |                |     |          |       |
| Day      | Date      | Daily Hrs | #                                            | Hrs  | #  | Н     | rs   | #   | Hrs   | #  | Hrs    | 1   | #    | Hrs      | Туре          | Hrs      | Activity       | Hrs |          | Notes |
| Monday   | 9/4/2023  | 10        | 2                                            |      | 1  | 50    | 3    |     |       |    |        | T   |      |          |               |          | Running Report | s 3 |          |       |
| Tuesday  | 9/5/2023  | 6         | 2                                            |      | 3  |       |      | 3   |       | 1  |        |     |      |          | Tumor Board   | 2        | 803 97         |     |          |       |
| Wednesd  | 9/6/2023  | 7.5       | 2                                            | 3.   | 5  | 50    | 4    |     |       |    |        |     |      |          |               |          |                |     |          |       |
| Thursday | 9/7/2023  | 9         | 1                                            | 1.   | 5  |       |      |     |       |    | 50     | 4.5 |      |          | NAACCR        | 3        |                |     |          |       |
| Friday   | 9/8/2023  | 7.5       | 4                                            | 6.   | 5  |       |      | 2   |       | 1  |        |     |      |          |               |          |                |     |          |       |
| Saturday | 9/9/2023  | 0         |                                              |      |    |       |      |     |       |    |        |     |      |          |               |          |                |     |          |       |
| Sunday   | 9/10/2023 | 0         | <u>                                     </u> |      |    |       |      |     |       |    |        |     |      |          |               |          |                |     |          |       |
|          |           | 40        |                                              |      |    |       |      |     |       |    |        |     |      |          |               |          |                |     |          |       |
| Monday   | 9/11/2023 |           |                                              |      |    |       |      |     |       |    |        |     |      |          |               |          |                |     |          |       |
| Tuesday  | 9/12/2023 |           |                                              |      |    |       |      |     |       |    |        |     |      |          |               |          |                |     |          |       |
| Wednesd  | 9/13/2023 |           |                                              |      |    |       |      |     |       |    |        |     |      |          |               |          |                |     |          |       |
| Thursday | 9/14/2023 |           |                                              |      |    |       |      |     |       |    |        |     |      |          |               |          |                |     |          |       |
| Friday   | 9/15/2023 |           |                                              |      |    |       |      |     |       |    |        |     |      |          |               |          |                |     |          |       |
| Saturday | 9/16/2023 |           |                                              |      |    |       |      |     |       |    |        |     |      |          |               |          |                |     |          |       |
| Sunday   | 9/17/2023 |           |                                              |      |    |       |      |     |       |    |        |     |      |          |               |          |                |     |          |       |

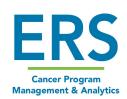

## Managing Workflow: Sorting

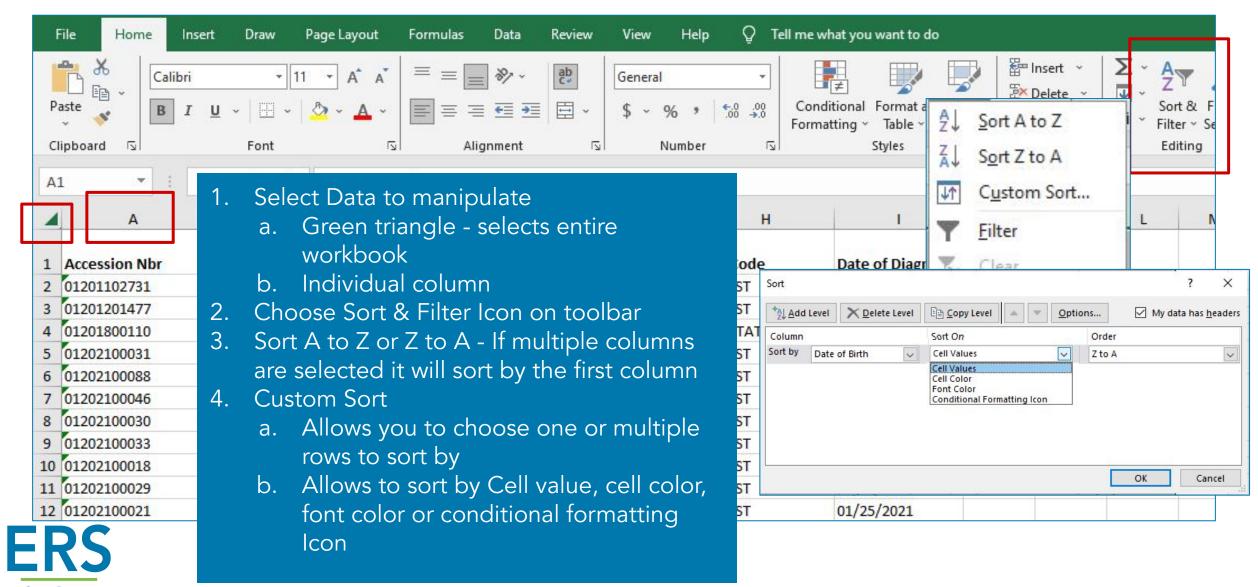

## Managing Workflow: Sorting

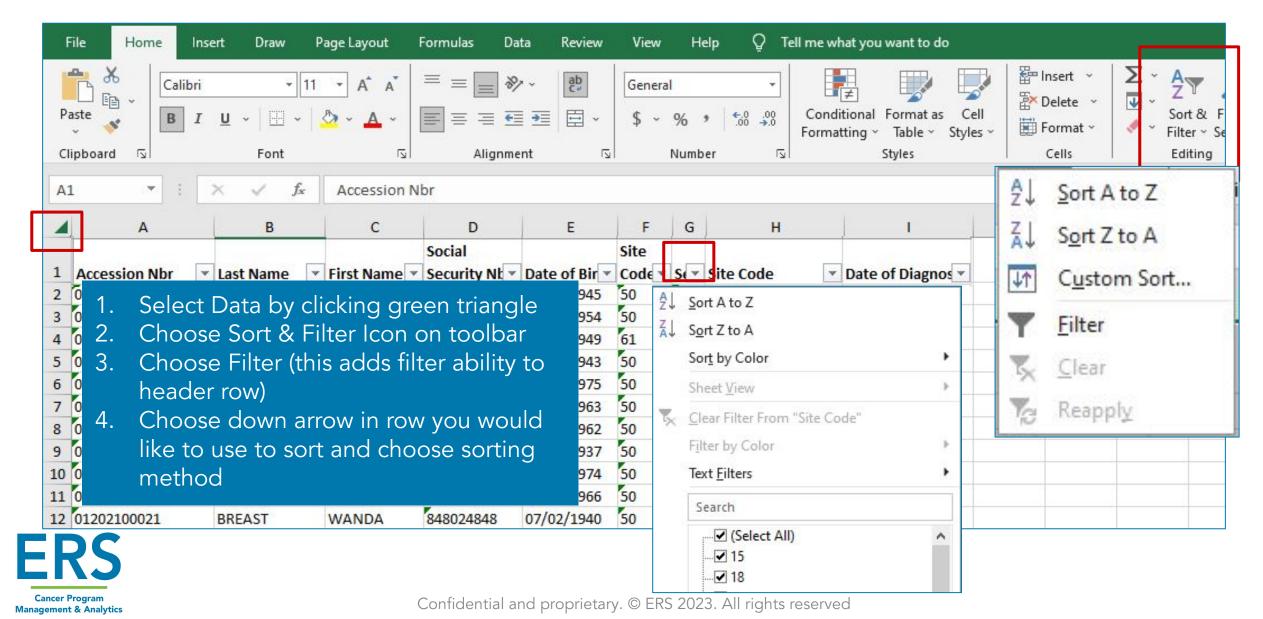

# Managing Workflow: Filtering

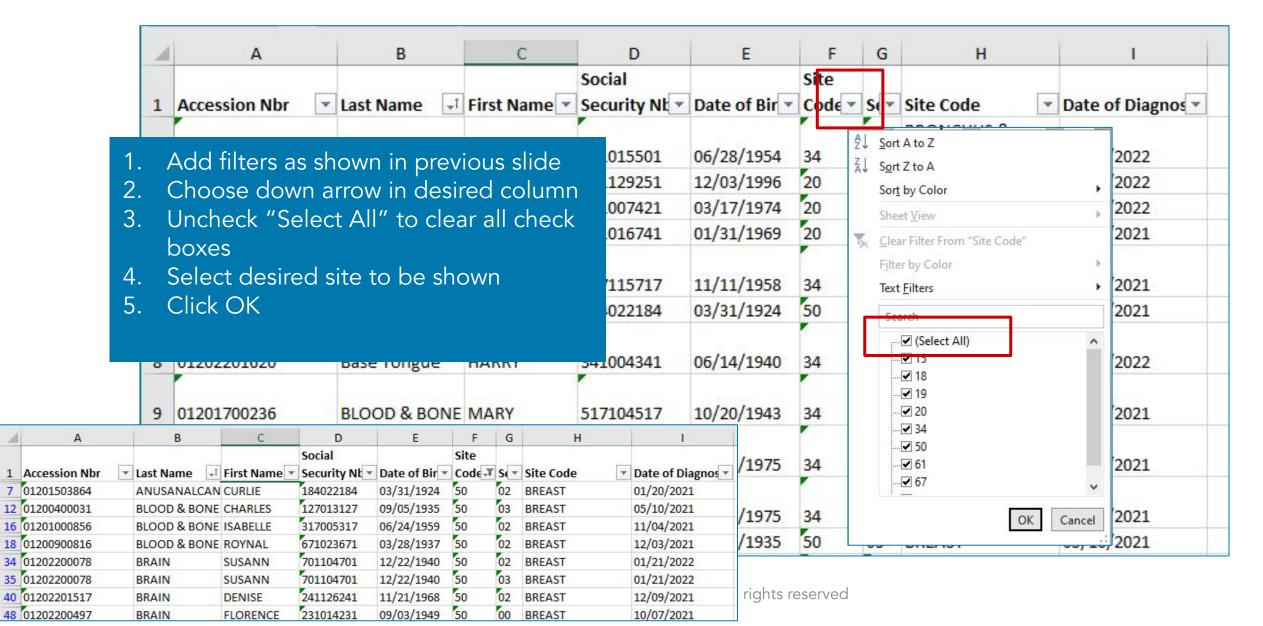

## Analyzing Data

- 1. Define the Goals
- 2. Gather the Data
- 3. Clean the Data
- 4. Visualize and Evaluate the Data

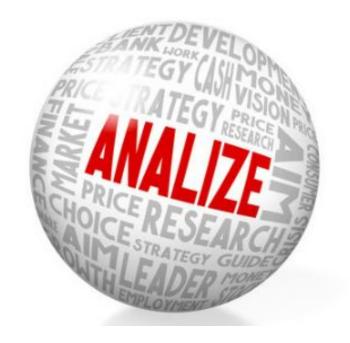

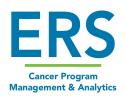

## Cleaning up data

- Removing Duplicates
- Look for Outliers
- Standardize the data
- Resolve missing data
- Review complete data set for accuracy

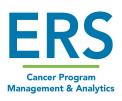

# Cleaning Up - Remove duplicates

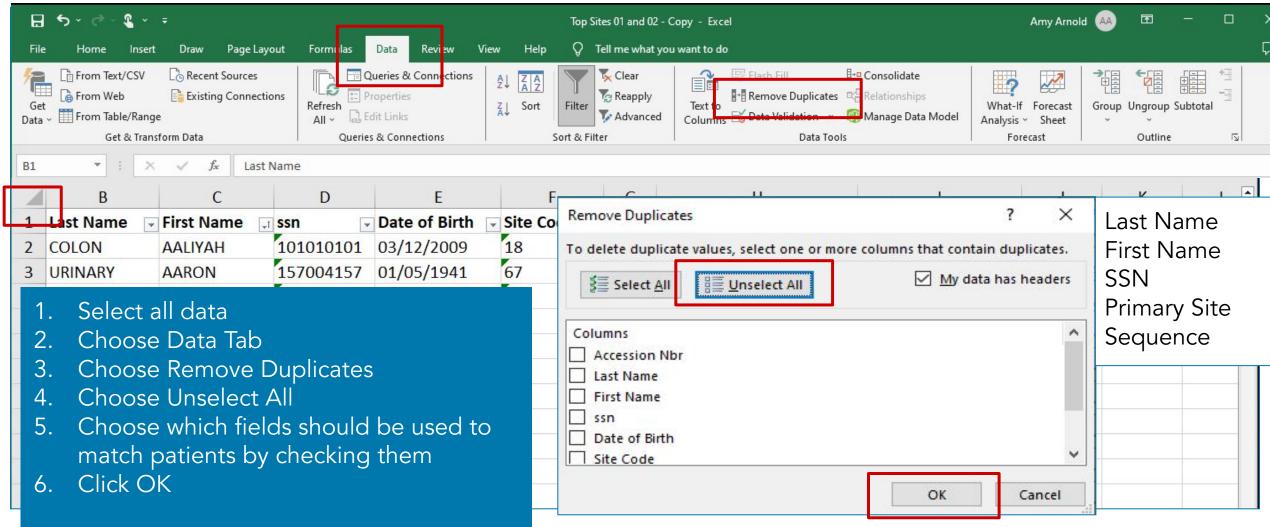

## Cleaning Up - Look for outliers

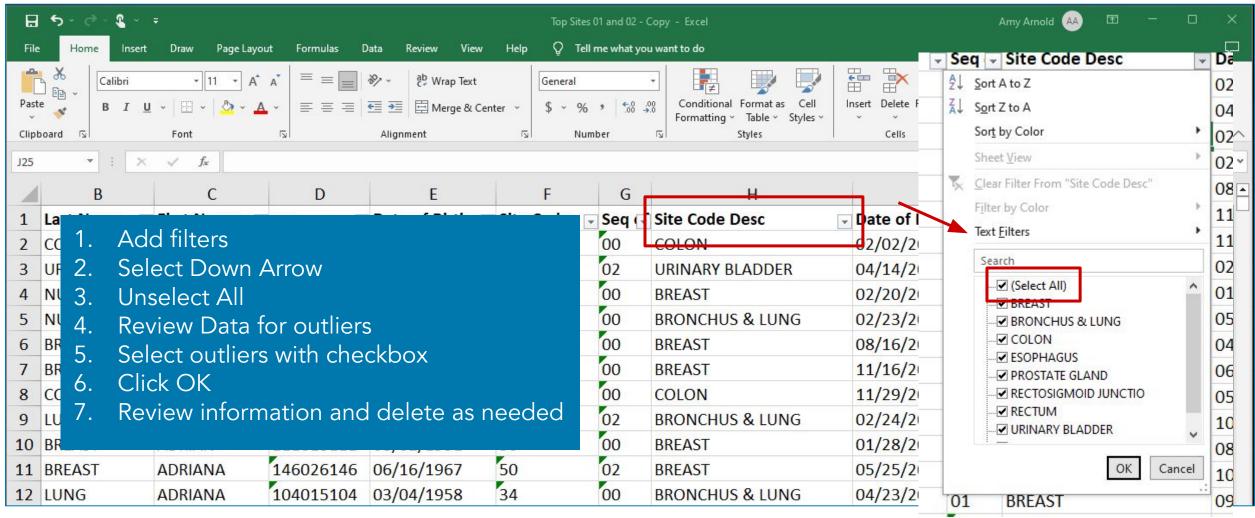

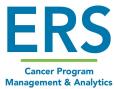

## Cleaning Up - Standardize Data

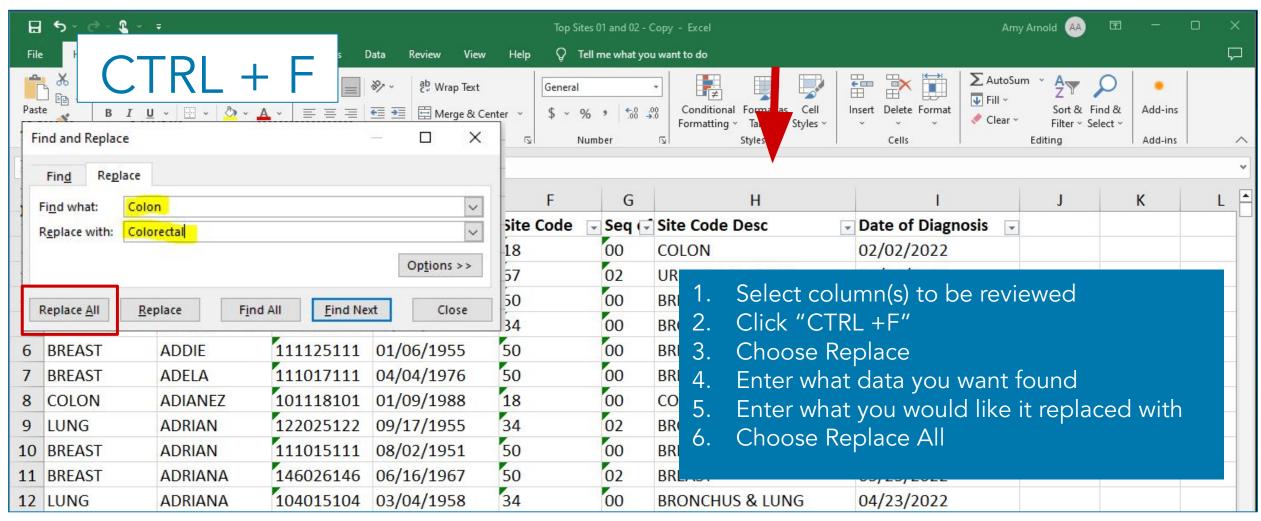

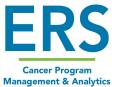

#### Create a Chart

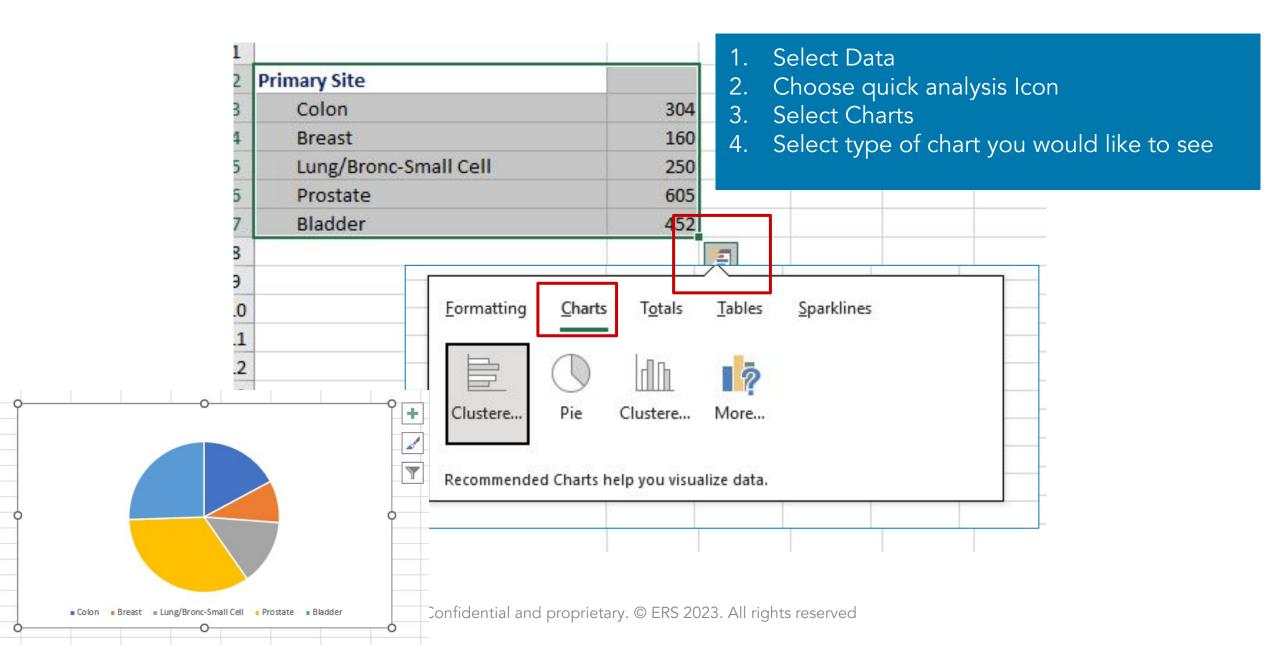

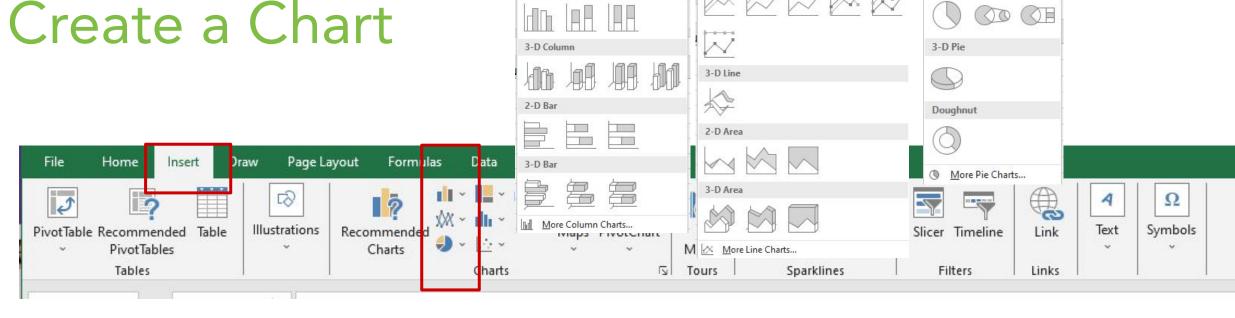

2-D Column

2-D Line

| 1 |                       |     |
|---|-----------------------|-----|
| 2 | Primary Site          |     |
| 3 | Colon                 | 304 |
| 4 | Breast                | 160 |
| 5 | Lung/Bronc-Small Cell | 250 |
| 6 | Prostate              | 605 |
| 7 | Bladder               | 452 |
| 8 |                       |     |
| 9 |                       |     |

- Select Data
- Choose Insert Tab
- Choose icon for type of chart (Bar, Line, Pie, etc)
- Choose exact chart you would like to see

2-D Pie

Come back to this spot if you decide you would rather see a different chart

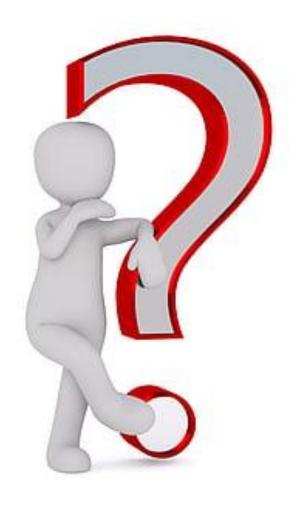

Amy Arnold, BA, CTR aarnold@mycrstar.com

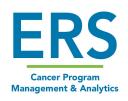